## **PROCESO DE VALIDACIÓN DEL CÓDIGO PROMOCIONALES**

Los pasos a seguir serían:

1. Una vez seleccionado día de asistencia en la página inicial del evento:

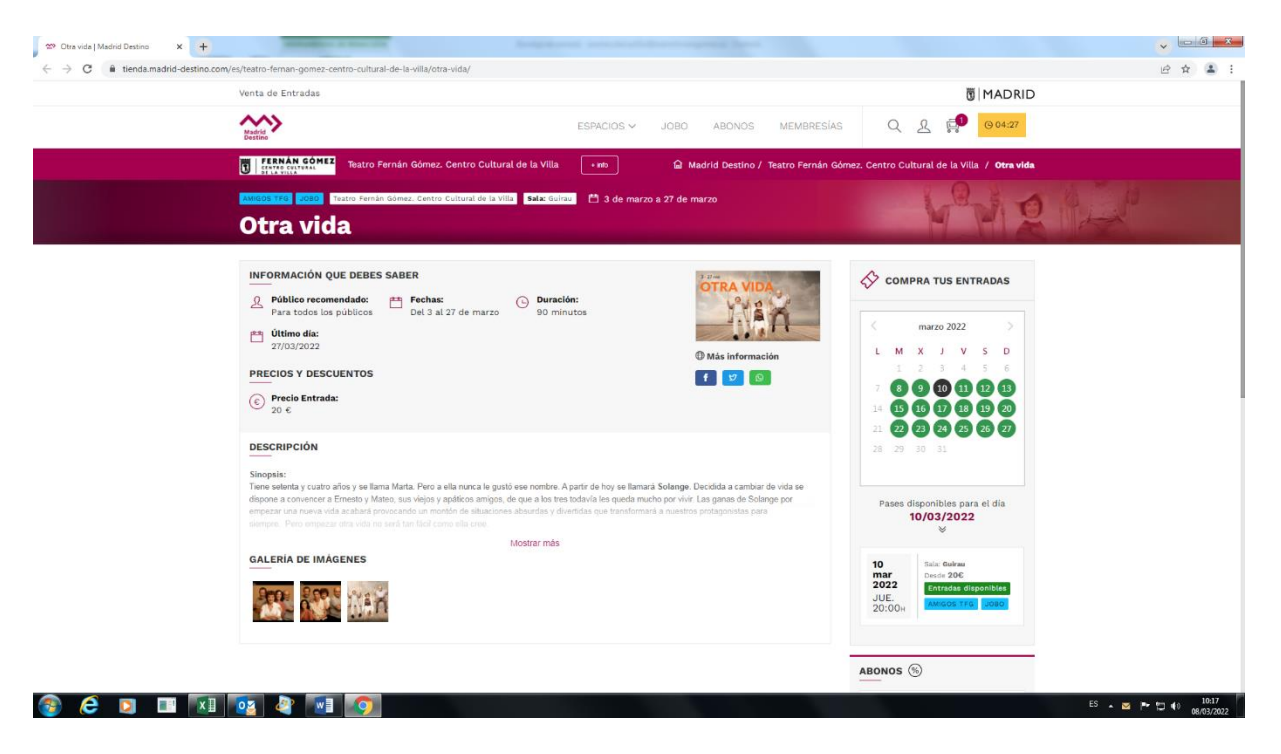

2. Pasamos a la selección de los asiento sobre plano de Sala. Aquí es necesario seleccionar una butaca para que aparezca la casilla de código promocional:

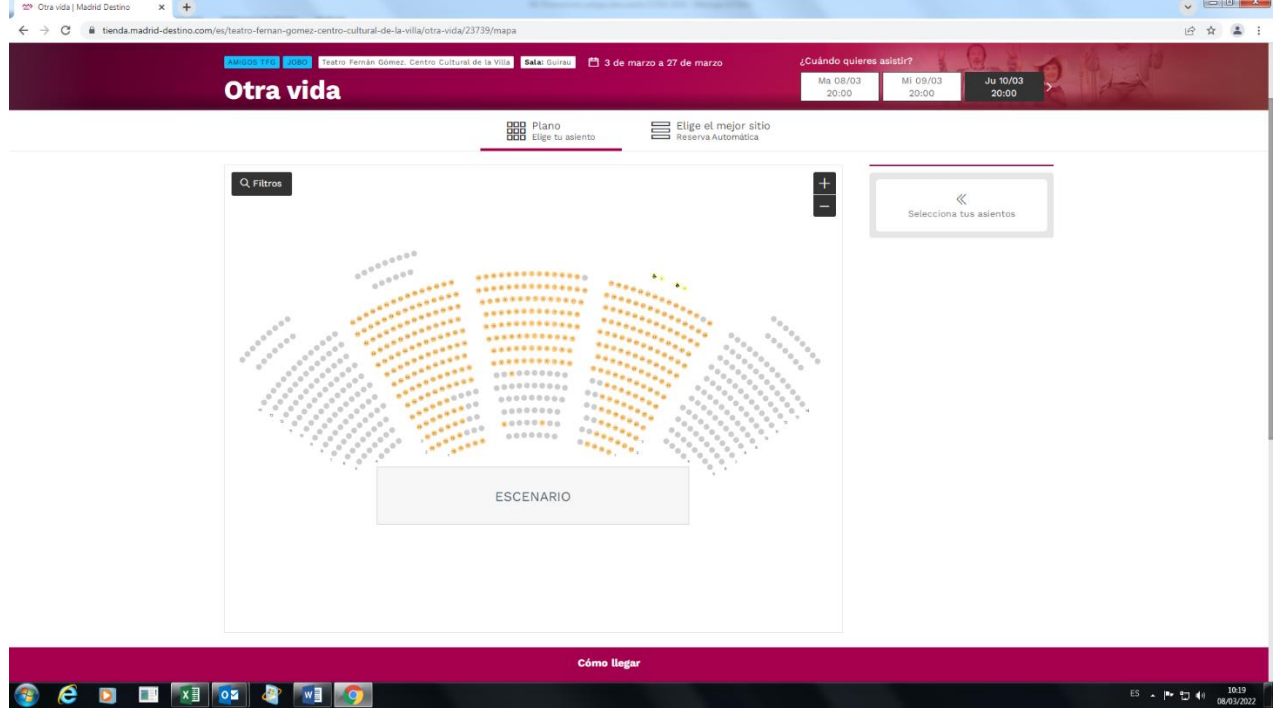

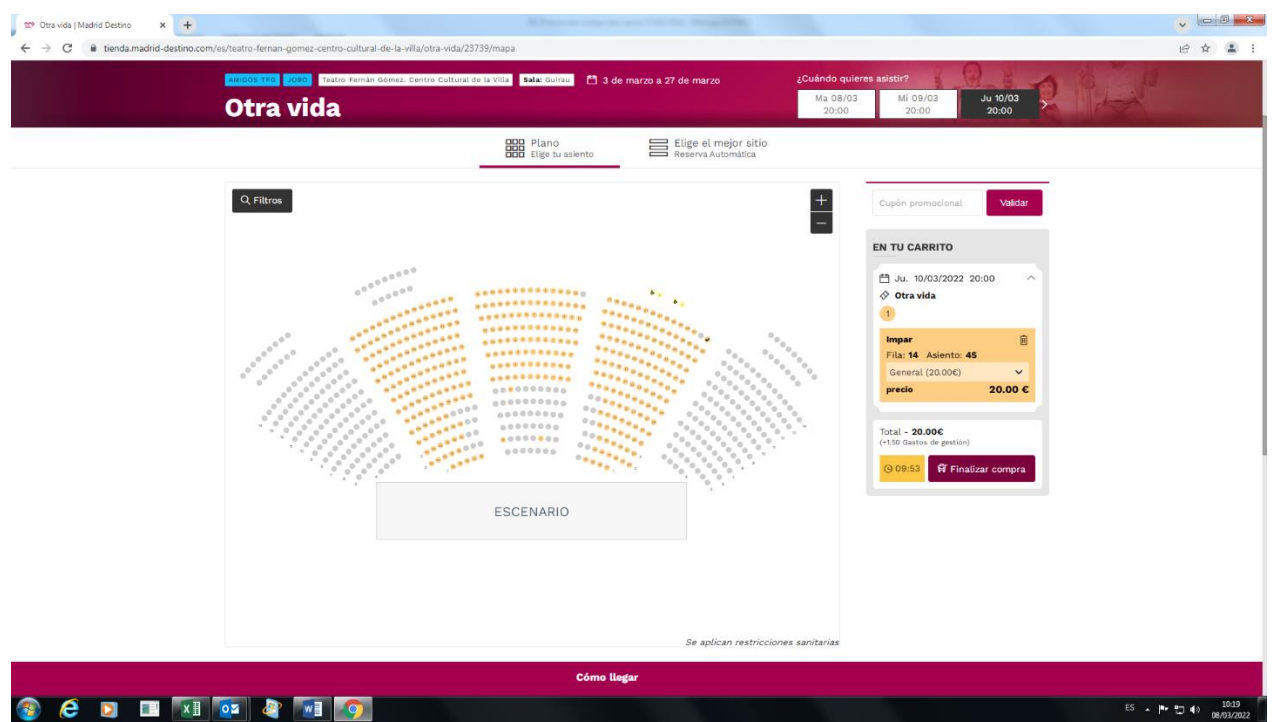

3. Ahora con la entrada inicialmente señalada, introducimos el código y validamos:

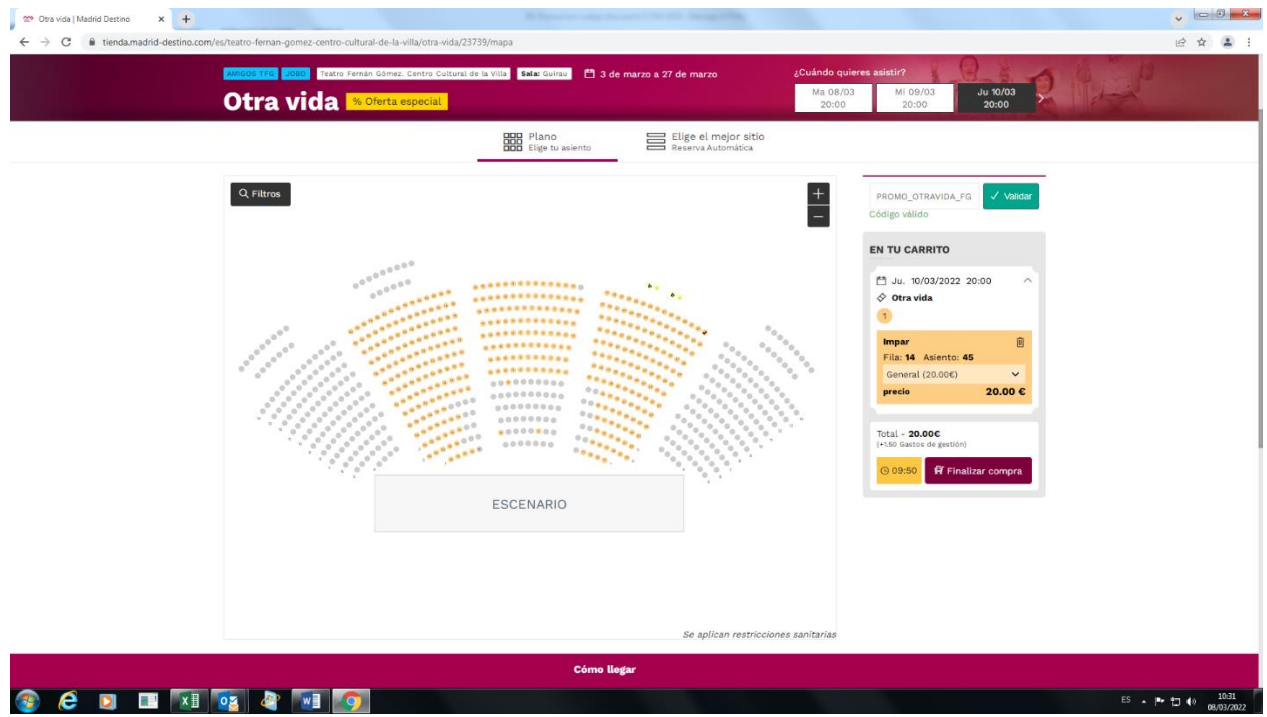

4. Como se ve en la imagen el código ya está validado pero no modifica la tarifa de la butaca inicialmente seleccionada. El descuento comienza a aplicarse sobre las localidades posteriormente seleccionadas.

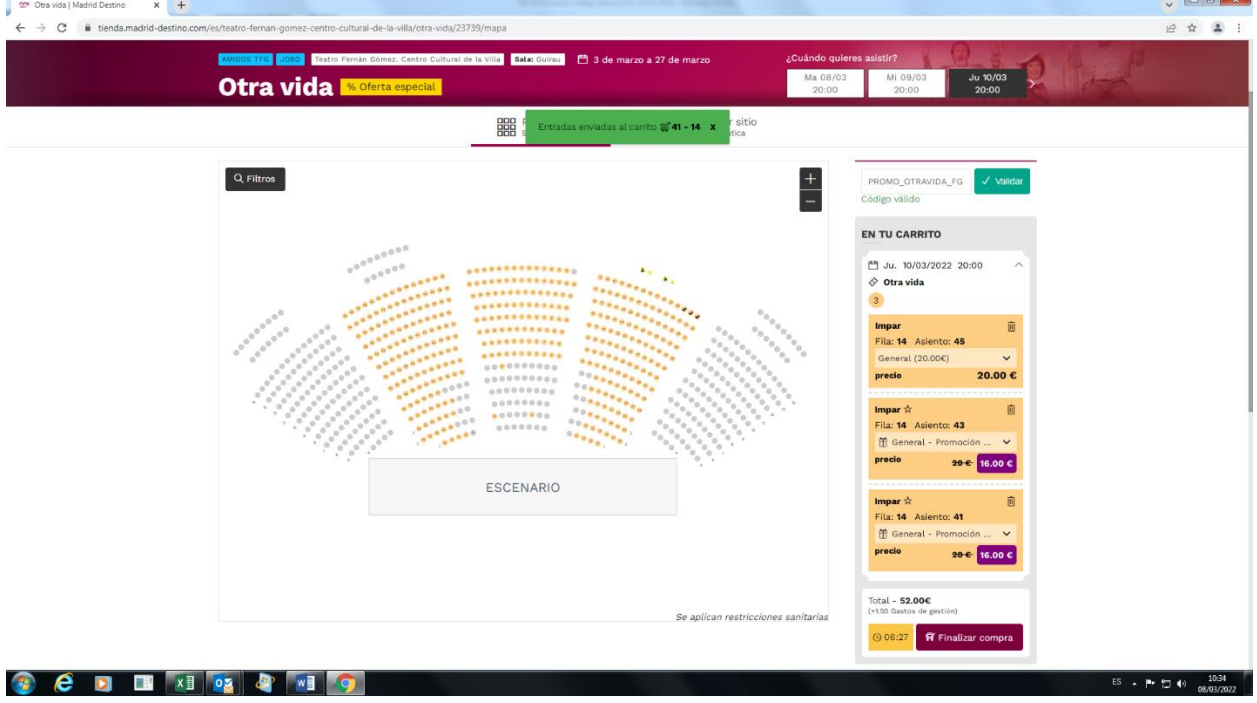

5. Antes de finalizar el proceso de compra, habrá que eliminar la butaca inicial sin descuento.

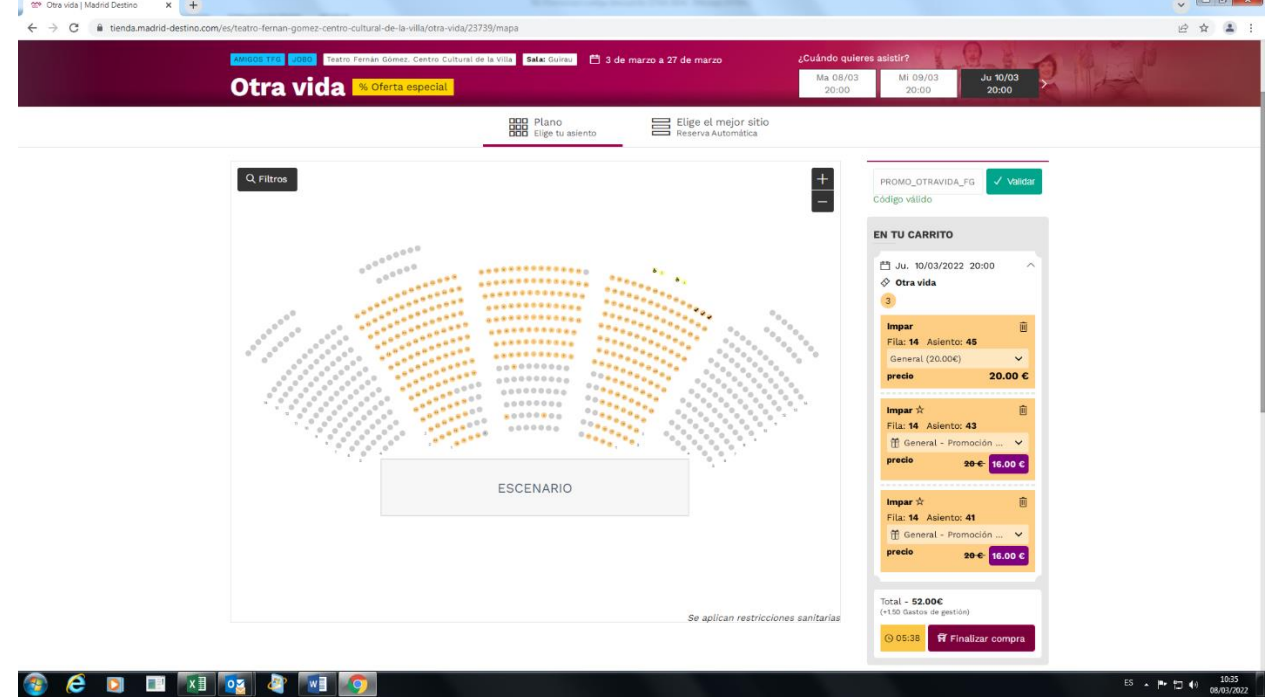